## WDE OPERATIONS INFORMATION MANAGEMENT

# WDE465 – Missing Domain on ACCESS Assessment for ELs/IEP Students

November 2022

2022 © Wyoming Department of Education; all rights reserved. 122 W. 25<sup>th</sup> St. • Suite E200 Cheyenne, WY 82002 Phone 307.777.7675 • Fax 307.777.6234 <u>edu.wyoming.gov</u>

> Antoinette Hallam Collection Steward 307-777-5217 <u>antoinette.hallam@wyo.gov</u>

Elizabeth Foster Data Collection Specialist 307-777-7009 elizabeth.foster@wyo.gov

The Wyoming Department of Education does not discriminate on the basis of race, color, national origin, sex, age, or disability in admission or access to, or treatment of employment in its programs or activities. Inquiries concerning Title VI, Title IX, Section 504, and ADA may be referred to Wyoming Department of Education, Office for Civil Rights Coordinator, 122 W. 25<sup>th</sup> St., Suite E200, Cheyenne, WY, 82002-0050 or 307-777-7675, or the Office of Civil Rights, Region VIII, U. S. Department of Education, Federal Building, Suite 310, 1244 Speer Boulevard, Denver, CO 80204-3582, or 303-844-5695 or TDD 303-844-3417. This information will be provided in an alternative format upon request.

### Table of Contents

| Introduction               | 4  |
|----------------------------|----|
| Collection Schedule        | 4  |
| Instructions               | 5  |
| Data Submission            | 6  |
| Frequently Asked Questions | 14 |

### Introduction

When a student is an English Language Learner (ELL) and has an IEP but is unable to take a particular Domain(s) on the ACCESS Assessment, that student needs to be reported to the Wyoming Department of Education (WDE). By submitting the student to the WDE, the district is applying for the exemption of the Domain test. The application is then reviewed by the WDE to determine eligibility. Data is submitted via a web form in the Data Collection Suite (DSC).

School Districts are required to submit a variety of data collections each year. The data collected by the WDE are critical to the continual growth of Wyoming's education system. It is widely agreed upon that quality and timely data are helpful to inform the work of stakeholders, such as students, teachers, administrators, parents, and policy makers, in order to most appropriately impact the teaching and learning process.

Department staff will review the submitted application and determine if the student(s) is eligible for exemption. Department staff will then contact the districts with the results. Districts access this collection through the Data Collection Suite (DCS) reporting software. The WDE465 data is meant to be used by the WDE to meet Wyoming State Statute reporting and monitoring requirements. It is inaccessible to the general public.

This guidebook serves as the definitive instruction set for the data contained within the WDE465 Data Collection.

### WDE465 Authority

As per ESSA State Plan

### **Collection Schedule**

WDE465 Collection Window: November 15, 2022 – January 31, 2023

Districts should upload the WDE465 report no later than a week before the final due date of the collection, unless the Collection Steward has approved a later deadline. However, the data for this collection can be uploaded and validated at any time during the collection window. The Collection Steward will review the application and respond to the District appropriately.

### Instructions

#### **Data Compilation**

Data will be entered into the data entry web form accessed under the Forms link in the Data Collection Suite (DCS) software. Web form guidance and data elements are defined in this document. The data elements are:

- WISER ID
- First Name
- Last Name
- Date of Birth
- Gender
- Primary Disability
- Part of IEP?
- Domain
- Reason why student cannot participate in Domain Assessment

#### WISER ID

The WDE 8-digit assigned student identifier WISER ID. This is a required element.

#### **First Name**

Student's legal first name and can be up to 25 characters. Do not use nicknames. This is a required element.

#### Last Name

Student's legal last name and can be up to 25 characters. This is a required element.

#### Date of Birth

Student's date of birth. This is a required element.

#### Gender

Student's gender. This is a required element. Valid values are:

- M Male
- F Female

#### **Primary Disability**

Report the Primary Disability of the student. This is a required element. Valid values are:

- AT Autism
- BI Traumatic Brain Injury
- CD Cognitive Disability
- DB Deaf Blindness
- DD Developmental Delay
- ED Emotional Disability
- HI Hearing Impairment (including deafness)
- HL Other Health Impairment
- LD Specific Learning Disability

- MU Multiple Disabilities
- OI Orthopedic Impairment
- SL Speech/Language Impairment
- VI Visual Impairment (including blindness)

#### Part of IEP?

The Domain(s) that the exemption is being requested for must be part of IEP. More than one Domain can be applied for. This is required element. Valid values are:

- Y Yes
- N No

#### Domain

Report the Domain that the exemption is being requested for. This is a required element. Valid values are:

- Speaking
- Listening
- Reading
- Writing

#### Reason why student cannot participate in Domain Assessment

Explain why the student will not be able to participate in the Domain assessment testing. Can be up to 3000 characters. This is a required element.

### **Data Submission**

There are two ways access the Data Collection Suite (DCS) in order to submit the WDE465 data. The first option

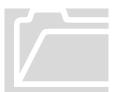

is by navigating to the <u>Data Collection Suite – Forms Inventory</u> page of the WDE website. Once on this page, scroll down to the **WDE465 – Missing Domain on ACCESS Assessment for ELs/IEP Students**, click on the arrow on the left and navigate to the Documents tab. Click on the WDE465 link and the system will open a new tab displaying the Support landing page of the DCS software. The WDE465 Guidebook can be downloaded/accessed from this location as well. The Guidebook provides on the go

guidance while completing the WDE465.

| ,                                     | •                             | WDE459      | Departmen  | t of Health - Pre-K | special Education Collection, Snapshot                                                                     | Other    | Under Review | 12/13/2019 |  |
|---------------------------------------|-------------------------------|-------------|------------|---------------------|----------------------------------------------------------------------------------------------------|----------|--------------|------------|--|
| -                                     |                               | WDE465      | Missing Do | main on ACCESS As   | sessment for ELs/IEP Students                                                                              | District | Active       | 01/20/2020 |  |
|                                       |                               |             |            |                     |                                                                                                    |          |              |            |  |
|                                       |                               | Description | n Contact  | Documents           |                                                                                                    |          |              |            |  |
|                                       | АМЕ ТҮРЕ                      |             | TYPE       | DESCRIPTION         |                                                                                                    |          |              |            |  |
|                                       |                               | WDE465      |            | Web Form            | WyEd user name and password login required. Username and password assigned by District WyEd Administrator. |          |              |            |  |
|                                       | WDE465 Guidebook PDF Document |             |            | PDF Document        | Guidebook for the completion of the WDE465 Missing Domain on ACCESS Assessment for ELs/IEP Students.       |          |              |            |  |
|                                       |                               |             |            |                     | ·                                                                                                    |          |              |            |  |
| WDE521 21CCLC Program Participation R |                               |             |            | gram Participation  | Report                                                                                                    | Other    | Active       | 10/16/2019 |  |

The second option is by navigating to the <u>Data Collection Suite – Forms Inventory</u> page of the WDE website and selecting the **Data Submission Log In** link at the top right corner of the page. Once this link has been selected, the system will open a new tab and the Support landing page of the DCS software will be displayed.

| Opportunity Through Education |                |                                  |                       |                         |                        |         | rtment of Education<br>W. 25th St, Ste E200<br>Theyenne, WY 82002<br>307-777-7675 |
|-------------------------------|----------------|----------------------------------|-----------------------|-------------------------|------------------------|---------|-----------------------------------------------------------------------------------|
| F                             | OR PARENTS & S | STUDENTS                         | FOR TEACHERS          | FOR DISTRICT LEADERSHIP | COMMUNICATIONS         | DATA    |                                                                                   |
| vat                           | a Collect      | ion Suit                         | te - Forms Ir         | nventorv                |                        |         |                                                                                   |
| List                          | ) Y            | Upcoming                         | te - Forms Ir         | nventory                |                        | Data Su | bmission Log In                                                                   |
|                               | ) Y            |                                  | te - Forms Ir         | nventory                | RESPONDENT             |         | bmission Log In                                                                   |
| List                          | Calendar       | Upcoming<br>TITLE                | dation Program Fundin | •                       | RESPONDENT<br>District |         |                                                                                   |
| List                          | Calendar       | Upcoming<br>TITLE<br>School Foun |                       | ng Worksheet            |                        | STATUS  | DUE DATE                                                                          |

This website is restricted to authorized users conducting official business with the Wyoming Department of Education. A WyEd user name and password is required along with the WDE465 credentials. To obtain the right to upload data to the Department, contact your WyEd Administrator and make sure the correct roles are assigned.

| STATE OF WYOMING<br>DEPARTMENT OF EDUCATION<br>Forms Uploads Submissions Tracking                                                                                                    | Sign In<br>ng Collections Admin Support                                                                                                    |
|----------------------------------------------------------------------------------------------------|----------------------------------------------------------------------------------------------------|
| <ul> <li>Support</li> <li>Welcome to the Data Collection Suite Support!</li> <li>Per <u>Director's Memorandum No. 2013-080</u>, the Collection Tracking System (CTS) has been replaced with Data Collection Suite Release 1 (DCS). To sign in to DCS please use your Fusion username and password. To sign in, click on the upload hyperlink in the DCS navigation bar at the top of this page. The WDE690 is no longer utilized to manage user credentials for data submission and reporting.</li> <li>This support page contains valuable links to help solve any technical issues. Please feel free to contact us using any of the following methods.</li> <li>The DCS User Manual can be downloaded via the link on the right.</li> <li>The Instructional Video list contains several short how-to videos to help guide users through the data collection submission process.</li> <li>In an effort to continuously improve our products and services, please send constructive comments and suggestions to the WDE through the <u>Provide Feedback</u> tool.</li> <li>The <u>Contact</u> link has telephone and email information for various WDE staff.</li> <li>We appreciate your time and hope DCS can be a tool that works for everyone.</li> <li>Sincerely,</li> <li>The WDE Information Management Division</li> </ul> | <ul> <li>Support Resources         <ul> <li>Provide Feedback</li> <li>DCS User Manual</li> <li>Contact Us</li> <li>Current User Profile</li> </ul> </li> <li>Resources         <ul> <li>Collection Summary</li> <li>DCS - Forms Inventory on WDE Website</li> <li>Home Page of WDE Website</li> <li>Communications on WDE Website</li> <li>DCS Support</li> </ul> </li> <li>Instructional Videos         <ul> <li>Signing into DCS</li> <li>Using the Respondent Selector</li> <li>Uploading and Certifying</li> <li>Retrieving and Resetting Passwords</li> <li>Certifying, Downloading and Decertifying</li> </ul> </li> </ul> |

From this page, the user will select the Forms link and will be prompted to enter their WyEd User Name password if the system does not already have this information.

Please be aware that the following depictions of what the user will view on the screen are examples only. The user account information that is shown is a testing account and does not represent a valid user.

Once logged into the secure DCS website and the Forms link has been selected, the Collection Selector drop down box will become available. Chose the *WDE465 – Missing Domain on ACCESS Assessment for ELs/IEP Students.* 

Under the Submissions: drop down menu select Start a New Submission and then click on the Enter Data button. The Missing Domain on ACCESS Assessment for ELs/IEP Students web form will be displayed. There are three tabs on this web form and two of them are for data entry. The third tab – District Information – is for informational purposes only and cannot be edited. The two data entry tabs – Student Demographic Information and Missing Domain Information – have to be fully completed before the data can be validated and certified.

| Data Collection Suite R1                                                                                                | Citizen   B                                                                              | usiness   Government   Visitor                            |                    |
|----------------------------------------------------------------------------------------------------|------------------------------------------------------------------------------------------|-----------------------------------------------------------|--------------------|
| STATE OF WYOMING<br>DEPARTMENT OF EDUCATION                                                                             |                                                                                          | Welcome, Liz Districts                                    |                    |
| Forms                                                                                                    | Uploads Submissions Tracking                                                             | Collections Admin Support Logout                          |                    |
| Current Respondent<br>You are currently representing:<br>Carbon County School District #1<br>Organization Code: 0401000 | Collection Information<br>• Due Date: 1/20/2020<br>• Antoinette Hallam<br>• 307-777-5217 | Validate and Certify           Validate           Certify |                    |
| Missing Domain on ACCESS Asses                                                                                          | sment for ELs/IEP Students                                                               |                                                           |                    |
| Student Demographic Information Missing Do                                                                              | main Information District Information                                                    |                                                           |                    |
| Student Demographics                                                                                                    |                                                                                          |                                                           |                    |
| New Student Demographics                                                                                                |                                                                                          |                                                           |                    |
| WISER ID                                                                                                    | First Name Last Name                                                                     | Date of Birth Gender                                      | Primary Disability |
| T                                                                                                    | T                                                                                        | Т                                                         | Т                  |
| No records to display.                                                                                                  |                                                                                          |                                                           |                    |
| Count :                                                                                                    |                                                                                          |                                                           |                    |
|                                                                                                    |                                                                                          |                                                           |                    |

Select the New Student Demographics button to access the data entry web form for Student Demographics. Once all data entry fields are completed, click the Save button at the bottom of the form.

| Data Collection Suite R                                                                                                 | 1                                                       | Citizen   I            | Business   Governmer       | t   Visitor Wyming   |
|----------------------------------------------------------------------------------------------------|---------------------------------------------------------|------------------------|----------------------------|----------------------|
| STATE OF WYOMING<br>DEPARTMENT OF EDUCATION                                                                             |                                                         |                        | Welcor                     | ne, Liz Districts    |
| Forms                                                                                                    | Uploads Subm                                            | nissions Tracking      | Collections Admin          | Support Logout       |
| Current Respondent<br>You are currently representing:<br>Carbon County School District #1<br>Organization Code: 0401000 | Collection In<br>• Due Date:<br>• Antoinet<br>• 307-777 | 1/20/2020<br>te Hallam | Validate an<br>Validate    | d Certify<br>Certify |
| Missing Domain on ACCESS Asse                                                                                           | essment for E                                           | Ls/IEP Students        |                            |                      |
| Student Demographic Information Missing                                                                                 | Domain Information                                      | District Information   |                            |                      |
| Student Demographics                                                                                                    |                                                         |                        |                            |                      |
| WISER ID                                                                                                    |                                                         |                        |                            |                      |
| First Name                                                                                                    |                                                         |                        |                            |                      |
| Last Name                                                                                                    |                                                         |                        |                            |                      |
| Date of Birth                                                                                                    |                                                         |                        |                            |                      |
| Gender                                                                                                    |                                                         |                        | Selec                      | t a Gender ▼         |
| Primary Disability                                                                                                    |                                                         | S                      | elect a Primary Disability | •                    |
|                                                                                                    |                                                         |                        |                            | Save Cancel          |

Once the Save button has been selected, the system will display the student's information where it can be edited or removed. If you wish to enter more students, click the New Student Demographics button and repeat the process. However, it is suggested that one student be completed before moving on the next, so click on the Missing Domain Information tab to finish the data entry for the already entered student.

| Data Collection Suite R1<br>STATE OF WYOWING<br>DEPARTMENT OF EDUCATION                                                 |                                                                                          | itizen   Business   Government   Visitor Myning<br>Welcome, Liz Districts |                                           |          |                    |
|----------------------------------------------------------------------------------------------------|------------------------------------------------------------------------------------------|---------------------------------------------------------------------------|-------------------------------------------|----------|--------------------|
| <u>Forms</u> Upl                                                                                                    | loads Submissions                                                                        | Tracking Collection                                                       | s Admin Support                           | Logout   |                    |
| Current Respondent<br>You are currently representing:<br>Carbon County School District #1<br>Organization Code: 0401000 | Collection Information<br>• Due Date: 1/20/2020<br>• Antoinette Hallam<br>• 307-777-5217 |                                                                           | -Validate and Certify<br>Validate Certify |          |                    |
| Missing Domain on ACCESS Assessn                                                                                        | nent for ELs/IEP S                                                                       | Students                                                                  |                                           |          |                    |
| Student Demographic Information Missing Domai                                                                           | in Information District I                                                                | nformation                                                                |                                           |          |                    |
| Student Demographics                                                                                                    |                                                                                          |                                                                           |                                           |          |                    |
| New Student Demographics                                                                                                |                                                                                          |                                                                           |                                           |          |                    |
| WISER ID                                                                                                    | First Name                                                                               | Last Name                                                                 | Date of Birth                             | Gender   | Primary Disability |
| Ţ                                                                                                    | T                                                                                        | T                                                                         | Ţ                                         | Ţ        | T                  |
| Edit Remove 56565678                                                                                                    | Jonathan                                                                                 | Colter                                                                    |                                           | M - Male | AT - Autism        |
| Count : 1                                                                                                    |                                                                                          |                                                                           |                                           |          |                    |
|                                                                                                    |                                                                                          |                                                                           |                                           |          |                    |

The Missing Domain Information tab is very similar to the New Student Demographics tab.

| Data Collection Su                                                                                                    | uite R1                          | Citizen                                                | Business   Government   Visitor Wyming                       |
|----------------------------------------------------------------------------------------------------|----------------------------------|--------------------------------------------------------|--------------------------------------------------------------|
| STATE OF WYOMING<br>DEPARTMENT OF EDUCATION                                                                            |                                  |                                                        | Welcome, Liz Districts                                       |
|                                                                                                    | <u>Forms</u> Uploads Sub         | missions Tracking                                      | Collections Admin Support Logout                             |
| Current Respondent<br>You are currently representing:<br>Carbon County School District #<br>Organization Code: 0401000 | Due Dat                          | Information<br>te: 1/20/2020<br>ette Hallam<br>17-5217 | Validate and Certify<br>Validate Certify                     |
| Missing Domain on ACC                                                                                                  | ESS Assessment for               | ELs/IEP Students                                       |                                                              |
| Student Demographic Information                                                                                        | Missing Domain Information       | District Information                                   |                                                              |
| Missing Domain Informatio                                                                                              | on                               |                                                        |                                                              |
|                                                                                                    | r must be written into the stude | ent's IEP.                                             |                                                              |
| New Missing Domain Information                                                                                         |                                  |                                                        |                                                              |
| WISER ID                                                                                                    | Domain                           | Part of IEP?                                           | Reason why student can not participate in Domain Assessment: |
|                                                                                                    | T                                | T                                                      | T                                                            |
| No records to display.                                                                                                 |                                  |                                                        |                                                              |
| Count :                                                                                                    |                                  |                                                        |                                                              |
|                                                                                                    |                                  |                                                        |                                                              |

Click on the New Missing Domain Information button to access the data entry web form for Missing Domain Information. Once all data entry fields are completed, click the Save button at the bottom of the form.

| Data Collection Su<br>STATE OF WYOWING<br>DEPARTMENT OF EDUCATION                                                       | ite R1                  |                                                                               | Citizen   I | Business   G | overnment   Visitor ,<br>Welcome, Liz D  | Wyoming<br>istricts |
|----------------------------------------------------------------------------------------------------|-------------------------|-------------------------------------------------------------------------------|-------------|--------------|------------------------------------------|---------------------|
|                                                                                                    | Forms Uploads           | Submissions                                                                   | Tracking    | Collections  | Admin Support                            | Logou               |
| Current Respondent<br>You are currently representing:<br>Carbon County School District #1<br>Organization Code: 0401000 | • [                     | ection Information-<br>Due Date: 1/20/20<br>Antoinette Hallam<br>307-777-5217 |             |              | Validate and Certify<br>Validate Certify |                     |
| Missing Domain on ACCE                                                                                                  | SS Assessment           | for ELs/IEP                                                                   | Students    |              |                                          |                     |
| Student Demographic Information                                                                                         | Missing Domain Inform   | mation District                                                               | Information |              |                                          |                     |
| Missing Domain Informatio                                                                                               | n                       |                                                                               |             |              |                                          |                     |
| The Domain you are applying for<br>WISER ID                                                                             | must be written into th | e student's IEP.                                                              |             |              |                                          |                     |
| Domain                                                                                                    |                         |                                                                               |             |              | Select a Domain Y                        | •                   |
| Part of IEP?                                                                                                    |                         |                                                                               |             | [            | Select a Part of IEP? 1                  | •                   |
| Reason why student can not partici                                                                                      | pate in Domain Assessme | nt:                                                                           |             |              | Save Cancel                              |                     |

Once the Save button has been selected, the system will display the Missing Domain Information where it can be edited or removed. If another Domain needs to be entered, click the New Missing Domain Information button and repeat the process.

| Data Collection Suite R<br>STATE OF WYOMING<br>DEPARTMENT OF EDUCATION                                                  | 1                                                                 | Citizen   Busi   | welcome,                                            | risitor Myning<br>Liz Districts |
|----------------------------------------------------------------------------------------------------|-------------------------------------------------------------------|------------------|-----------------------------------------------------|---------------------------------|
| Forms                                                                                                    | Uploads Submiss                                                   | ions Tracking Co | llections Admin Su                                  | pport Logout                    |
| Current Respondent<br>You are currently representing:<br>Carbon County School District #1<br>Organization Code: 0401000 | Collection Inform<br>Due Date: 1/2<br>Antoinette H<br>307-777-521 | 0/2020<br>Iallam | Validate and Certi Validate Certi                   | -                               |
| Missing Domain on ACCESS Asse           Student Demographic Information         Missing                                 |                                                                   | IEP Students     |                                                     |                                 |
| Missing Domain Information                                                                                              |                                                                   |                  |                                                     |                                 |
| The Domain you are applying for must be w<br>New Missing Domain Information                                             | ritten into the student's IE                                      | D.               |                                                     |                                 |
| WISER ID                                                                                                    | Domain                                                            | Part of IEP?     | Reason why stud<br>participate in Do<br>Assessment: |                                 |
|                                                                                                    | T                                                                 | T                | T                                                   | T                               |
| Edit Remove 56565678                                                                                                    | Listening                                                         | Y - Yes          | Loud noises are v<br>distracting to thi             |                                 |
| Count : 1                                                                                                    |                                                                   |                  |                                                     |                                 |
|                                                                                                    |                                                                   |                  |                                                     |                                 |

Once all information has been entered, click the Validate button in the upper right corner and the system will validate the data entry. Once the data passes data validation and the submission is valid, the Certify button now becomes available.

| Data Collection Su                                                                                                    | ite R1                                              | Citizen   Busines                    | ss   Government   Visitor Wyming                                   |
|----------------------------------------------------------------------------------------------------|-----------------------------------------------------|--------------------------------------|--------------------------------------------------------------------|
| STATE OF WYOMING<br>DEPARTMENT OF EDUCATION                                                                             |                                                     |                                      | Welcome, Liz Districts                                             |
|                                                                                                    | Forms Uploads Subm                                  | nissions Tracking Colle              | ctions Admin Support Logout                                        |
| Current Respondent<br>You are currently representing:<br>Carbon County School District #1<br>Organization Code: 0401000 | Collection Inf<br>Due Date:<br>Antoinet<br>307-777- | 1/20/2020<br>te Hallam               | Validate and Certify<br>Validate Certify<br>Submission Valid       |
| Missing Domain on ACCE<br>Student Demographic Information                                                               | ESS Assessment for E                                | Ls/IEP Students District Information |                                                                    |
| Missing Domain Information<br>The Domain you are applying for<br>New Missing Domain Information                         | on<br>r must be written into the student            | t's IEP.                             |                                                                    |
| WISER I                                                                                                    | ID Domain                                           | Part of IEP?                         | Reason why student can not<br>participate in Domain<br>Assessment: |
|                                                                                                    | T                                                   | T                                    | T                                                                  |
| Edit Remove 5656567                                                                                                    | 78 Listening                                        | Y - Yes                              | Loud noises are very<br>distracting to this student                |
| Count :                                                                                                    | 1                                                   |                                      |                                                                    |

Click on the Certify button to view the following summary/certification screens.

| Data Collectio                             | n Suite R                                                                                                    | 1                                                                                        |                                                       | Citizen          | Business   Go     | vernment | t   Visitor / | Wyoming  |
|--------------------------------------------|----------------------------------------------------------------------------------------------------|------------------------------------------------------------------------------------------|-------------------------------------------------------|------------------|-------------------|----------|---------------|----------|
| STATE OF WYOMING<br>DEPARTMENT OF EDUCATIO | N                                                                                                    |                                                                                          |                                                       |                  | ,                 | Welcon   | ne, Liz D     | istricts |
|                                            | Forms                                                                                                    | Uploads                                                                                  | Submission                                            | ns Tracking      | Collections       | Admin    | Support       | Logout   |
| Ce                                         | rtify Submiss                                                                                                    | sion Pacl                                                                                | kage                                                  |                  |                   |          |               |          |
|                                            | <ul> <li>Collection: WDE4<br/>Students</li> <li>Due Date: 1/20/2</li> <li>Creation Date: 10</li> <li>Last Modified: 10,</li> <li>Last Modified By:</li> <li>Submitter Name:</li> <li>Submitter Phone:</li> <li>Submitter Email: e</li> <li>Current Status: Ee</li> </ul> | 020<br>/2/2019<br>/2/2019 2:11<br>Idistricts<br>Idistricts<br>307-777-70<br>elizabeth.fo | 8 PM<br>09                                            | CESS Assessmen   | t for ELs/IEP     |          |               |          |
|                                            | File name                                                                                                    | Data Subi                                                                                | mit Date                                              | Modified         | Modified          | d By     |               |          |
|                                            | wde465 .xlsx                                                                                                    | 10/2/201                                                                                 | 9 2:22:06 PM                                          | 10/2/2019 2:22:0 | 00 PM ldistrict   | 5        |               |          |
|                                            | I certify that to t                                                                                                    | -                                                                                        | / knowledge and<br>nission package i<br>Certify Cance |                  | formation in this |          |               |          |

Click on the Certify button to certify your submission to the Department and view the following conformation screen.

| Data Collection State of wyowing<br>DEPARTMENT OF EDUCATION               | MING                                                                                                    |             |                                         |                                | Citizen   Business   Government   Visitor Weight<br>Welcome, Liz Districts |            |                 |        |  |
|---------------------------------------------------------------------------|----------------------------------------------------------------------------------------------------|-------------|-----------------------------------------|--------------------------------|----------------------------------------------------------------------------|------------|-----------------|--------|--|
|                                                                           | Forr                                                                                                    | ns Uploa    | ds Submissi                             | ons Tracking                   | Collections                                                                | Admin      | Support         | Logout |  |
| Submission Package Certification Confirmed                                |                                                                                                    |             |                                         |                                |                                                                            |            |                 |        |  |
| <b>St</b><br>• Du<br>• Cr<br>• La<br>• La<br>• Su<br>• Su<br>• Su<br>• Su | <ul> <li>Collection: WDE465 - Missing Domain on ACCESS<br/>Students</li> <li>Due Date: 1/20/2020</li> <li>Creation Date: 10/2/2019</li> <li>Last Modified: 10/2/2019 2:37 PM</li> <li>Last Modified By: Idistricts</li> <li>Submitter Name: Liz Districts</li> <li>Submitter Phone: 307-777-7009</li> <li>Submitter Email: elizabeth.foster@wyo.gov</li> <li>Current Status: Certified</li> </ul> |             |                                         |                                | for ELs/IEP                                                                |            |                 |        |  |
| File                                                                      | e name                                                                                                    | Data S      | Submit Date                             | Modified                       | Modified E                                                                 | Ву         |                 |        |  |
| v                                                                         | vde465 .                                                                                                    | .xlsx 10/2/ | 2019 2:22:06 PM                         | 10/2/2019 2:22:00              | PM ldistricts                                                              |            |                 |        |  |
|                                                                           |                                                                                                    |             | this submission. C<br>artment of Educat | onfirmation emails hav<br>ion. | re been sent to sul                                                        | bscribed u | sers and colled | tion   |  |

Once the submission is certified, the persons that have the certify rights to this collection along with the Collection Steward will receive a confirmation email stating that the submission was certified. The submission has to be certified in order for the data to be automatically transferred to WDE's database. The Collection Steward will review the submitted application and respond to the district appropriately.

### **Frequently Asked Questions**

#### WHOM DO I CONTACT REGARDING THE WDE465 CONTENT QUESTIONS?

Antoinette Hallam, (307) 777-5217 or antointte.hallam@wyo.gov

#### WHOM DO I CONTACT REGARDING SUBMISSION/UPLOAD QUESTIONS OR PROBLEMS?

Elizabeth Foster, (307) 777-7009 or elizabeth.foster@wyo.gov

### WHOM DO I CONTACT REGARDING USERNAME AND PASSWORDS OR COLLECTIONS ROLES IN ORDER TO UPLOAD A COLLECTION?

The rights to upload data to the Department are assigned at the school district office. Contact the district's WyEd Administrator who can set rights.

### WHOM DO I CONTACT REGARDING THE WYOMING DEPARTMENT OF EDUCATION DATA COLLECTION EFFORTS AS A WHOLE?

Susan Williams, (307) 777-6252 or <u>susan.williams@wyo.gov</u> Elizabeth Foster, (307) 777-7009 or <u>elizabeth.foster@wyo.gov</u>